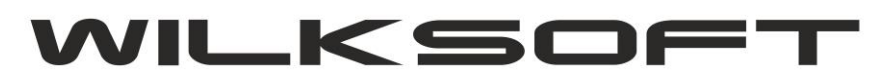

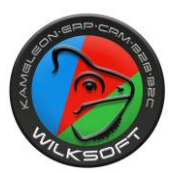

42-200 Częstochowa ul. Kiepury 24A 034-3620925 [www.wilksoft..pl](http://www.wilksoft..pl/) *\_\_\_\_\_\_\_\_\_\_\_\_\_\_\_\_\_\_\_\_\_\_\_\_\_\_\_\_\_\_\_\_\_\_\_\_\_\_\_\_\_\_\_\_\_\_\_\_\_\_\_\_\_\_\_\_\_\_\_\_\_\_\_\_\_\_\_\_\_\_\_\_\_\_\_\_\_\_\_\_\_\_\_\_\_\_\_\_\_\_\_\_\_\_\_\_\_\_\_\_\_\_\_\_\_\_\_\_\_\_\_\_\_\_\_\_*

## **KAMELEON.ERP VER. 14.45.0**

**WYDRUK DOKUMNENTÓW SPRZEDAŻY W WERSJACH JĘZYKOWYCH**

**JAK TO DZIAŁA – [LOGIKA ROZWIĄZANIA](#page-1-0) [STOPKA PODSUMOWANIA](#page-11-0) [KWOTA SŁ](#page-12-0)OWNIE [FORMA PŁATNOŚCI](#page-10-0) [ŚRODEK TRANSPORTU](#page-10-1) [POZYCJE DOKUMENTU W WERSJI JĘZYKOWEJ](#page-8-0)**

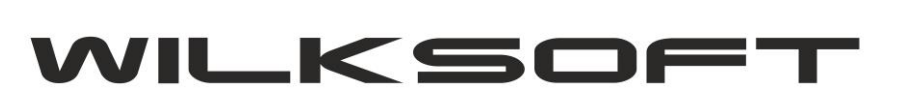

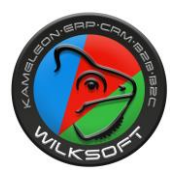

<span id="page-1-0"></span>W KAMELEON.ERP w wersji 8.70.0 istnieje możliwość samodzielnego utworzenia przez użytkownika szablonu wydruku w odpowiedniej wersji językowej. Logika działania tego rozwiązania oparta jest na zmiennej o nazwie "JEZYK" serwowanej w szablonach formularzy i wykorzystaniu poprzez wyrażenia na szablonach wydruku odpowiednich tekstów. Konfigurację należy rozpocząć od przypisania w krajach i walutach oznaczenie języka, jaki ma zostać zaprezentowany w formularzu w oparciu o analizę kraju kontrahenta dokumentu.

*\_\_\_\_\_\_\_\_\_\_\_\_\_\_\_\_\_\_\_\_\_\_\_\_\_\_\_\_\_\_\_\_\_\_\_\_\_\_\_\_\_\_\_\_\_\_\_\_\_\_\_\_\_\_\_\_\_\_\_\_\_\_\_\_\_\_\_\_\_\_\_\_\_\_\_\_\_\_\_\_\_\_\_\_\_\_\_\_\_\_\_\_\_\_\_\_\_\_\_\_\_\_\_\_\_\_\_\_\_\_\_\_\_\_\_\_*

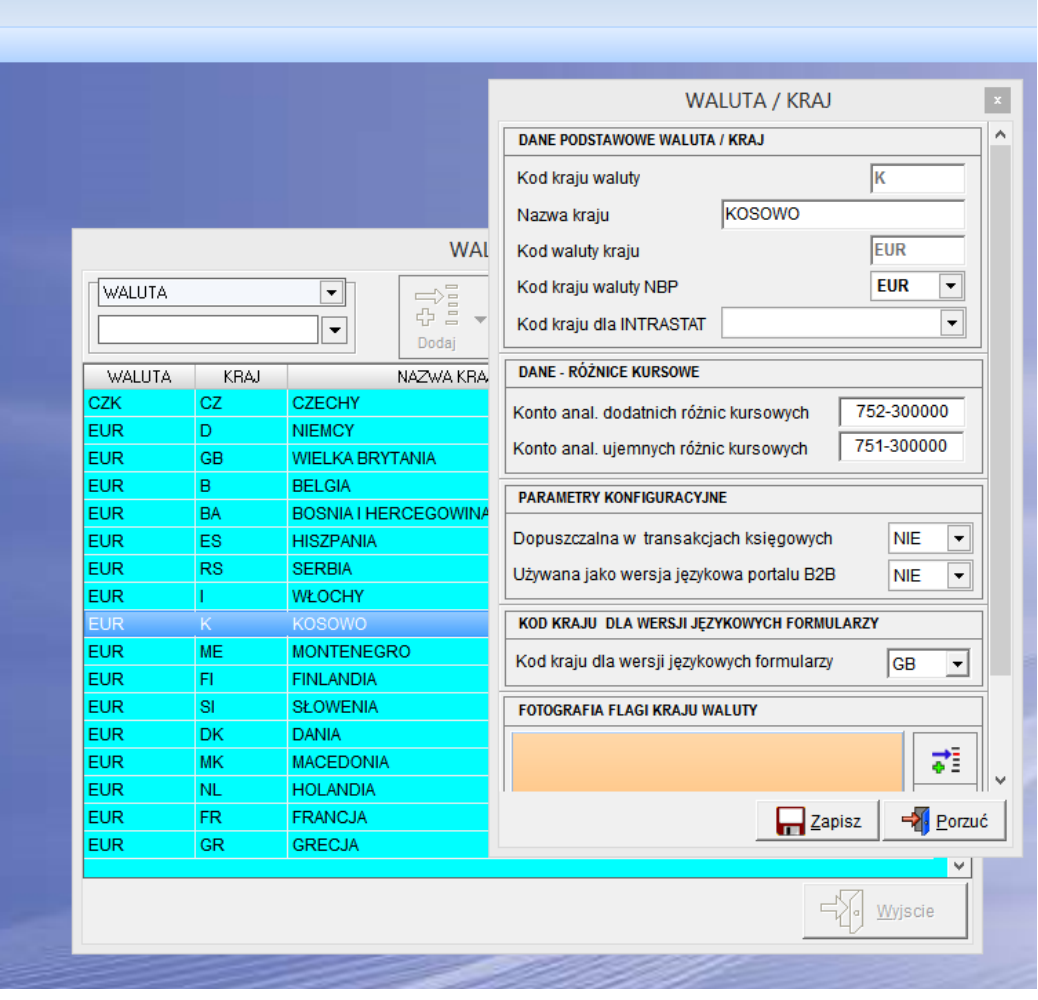

Dzięki takiej relacji mamy możliwość w KAMELEON.ERP dla klientów z np. Finlandii i Wielkiej Brytanii przypisać język formularza o oznaczeniu GB, co w szablonie wydruku daje nam podstawę do wstawienia warunków logicznych używających określonych tekstów. Poniżej prezentujemy przykład konfiguracji dokumentu KZ (klient zamówienie)

**Od wersji 14.45 dodano dodatkowy parametr na kartotece klienta, który ma nadrzędny priorytet działania funkcjonalności (tzn. funkcjonalność będzie działać tylko dla wydruków związanych z** 

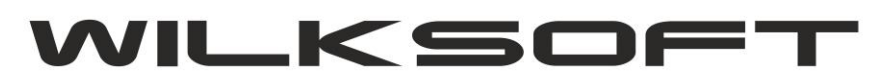

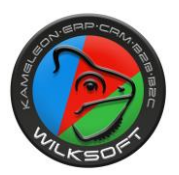

*\_\_\_\_\_\_\_\_\_\_\_\_\_\_\_\_\_\_\_\_\_\_\_\_\_\_\_\_\_\_\_\_\_\_\_\_\_\_\_\_\_\_\_\_\_\_\_\_\_\_\_\_\_\_\_\_\_\_\_\_\_\_\_\_\_\_\_\_\_\_\_\_\_\_\_\_\_\_\_\_\_\_\_\_\_\_\_\_\_\_\_\_\_\_\_\_\_\_\_\_\_\_\_\_\_\_\_\_\_\_\_\_\_\_\_\_* **kontrahentem i jeśli będzie określony kod kraju dla wersji językowych). Poniżej zamieszczamy zrzut ekranu pokazujący położenie parametru**

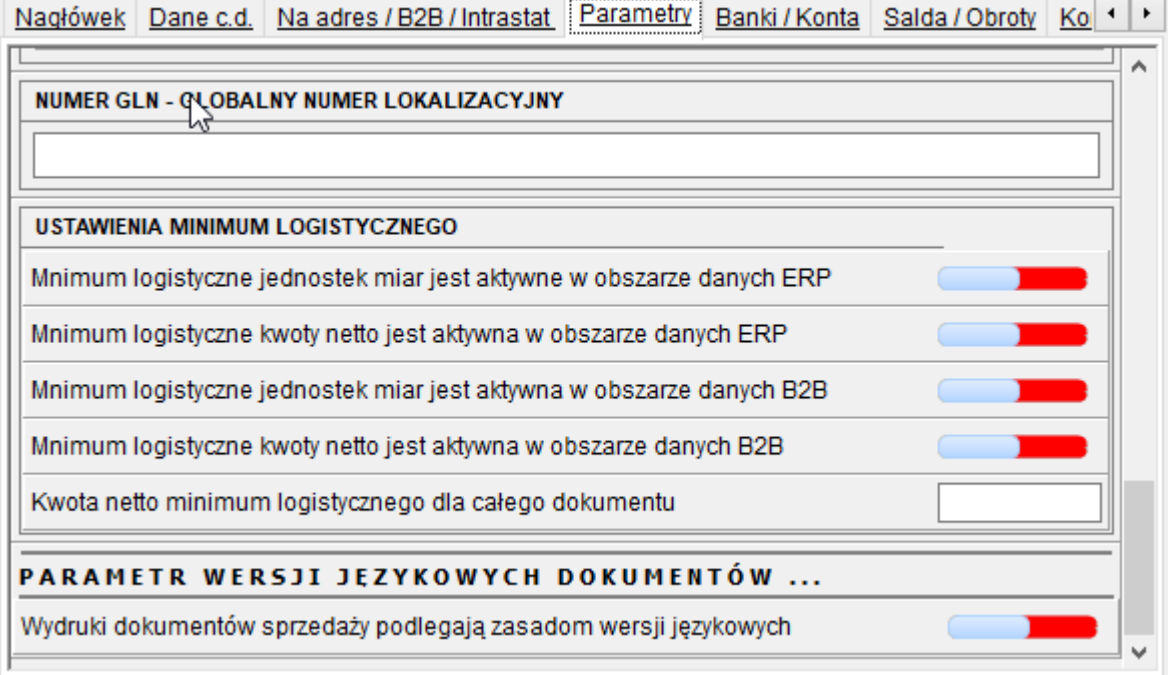

Do edycji szablonów wydruku służy aplikacja: KAMELEON.BI.exe, zlokalizowana w folderze: C:\Wilksoft\Kameleon\Raport (w przypadku zainstalowania KAMELEON.ERP w katalogu głównym dysku C:). W niniejszym przykładzie zostanie wykorzystany szablon wydruku dla dokumentu: Faktura ProForma, w celu zaimplementowania trzech wersji językowych: PL (polska), DE (niemiecka), ENG (angielska).

- 1. Dokument Faktura ProForma powstaje na podstawie utworzonego wcześniej zamówienia od klienta (KZ). Należy zatem utworzyć zamówienie KZ (menu: sprzedaż / dokument KZ).
- 2. Następnie, po utworzeniu i zapisaniu zamówienia, drukujemy na ekran dokument Faktura ProForma w standardowym formacie.

Można tego dokonać na dwa sposoby: poprzez kliknięcie prawym klawiszem myszy na zamówieniu i wybraniu opcji:

Wydruk dokumentów skojarzonych / drukuj jako fakturę ProForma lub poprzez wybranie danego zamówienia i użycie skrótu klawiszowego: ctrl + F11.

Na ekranie zostanie wyświetlona faktura ProForma (standardowy, polskojęzyczny format).

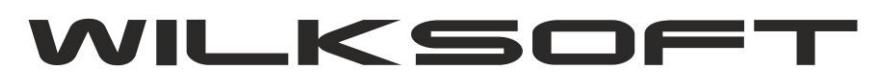

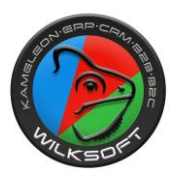

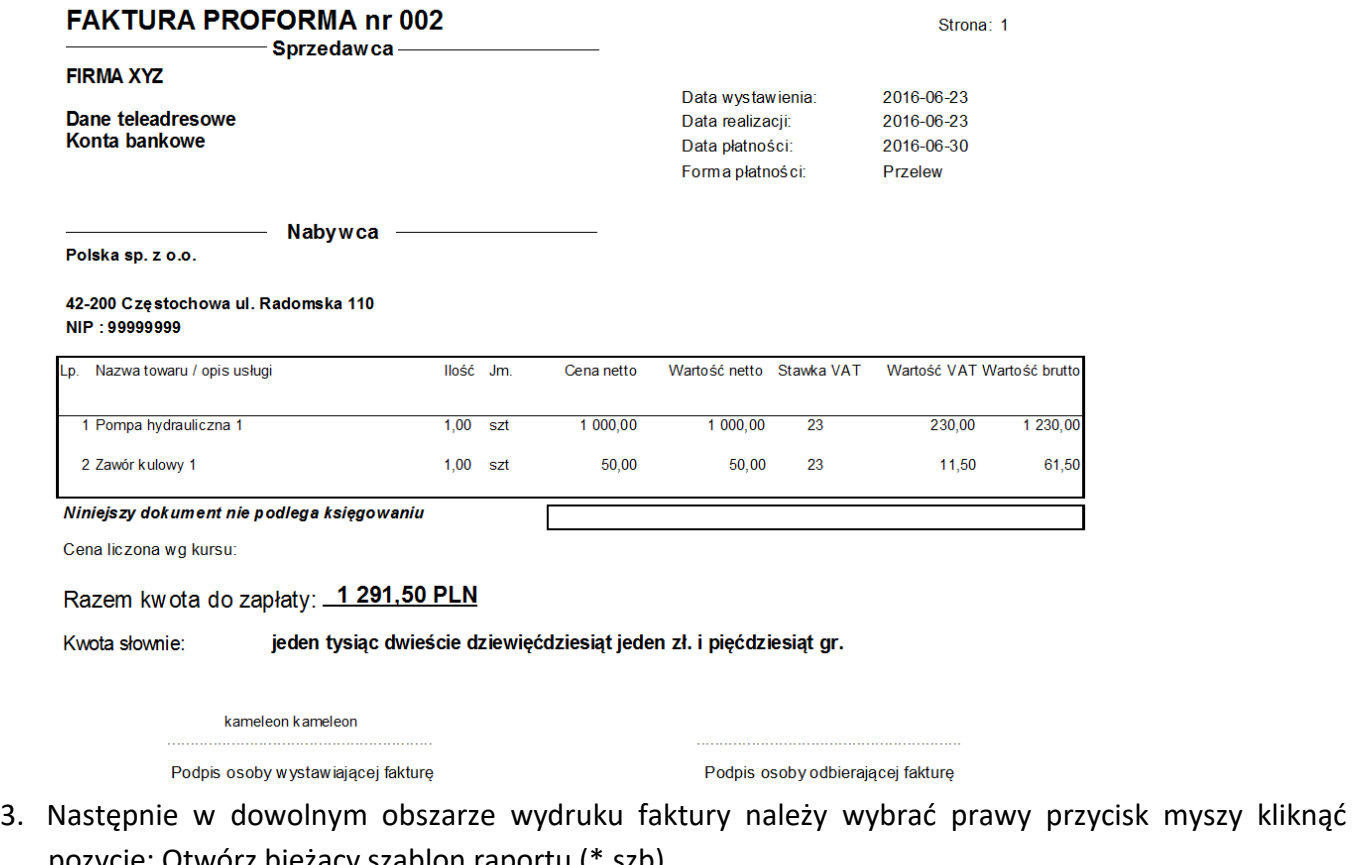

*\_\_\_\_\_\_\_\_\_\_\_\_\_\_\_\_\_\_\_\_\_\_\_\_\_\_\_\_\_\_\_\_\_\_\_\_\_\_\_\_\_\_\_\_\_\_\_\_\_\_\_\_\_\_\_\_\_\_\_\_\_\_\_\_\_\_\_\_\_\_\_\_\_\_\_\_\_\_\_\_\_\_\_\_\_\_\_\_\_\_\_\_\_\_\_\_\_\_\_\_\_\_\_\_\_\_\_\_\_\_\_\_\_\_\_\_*

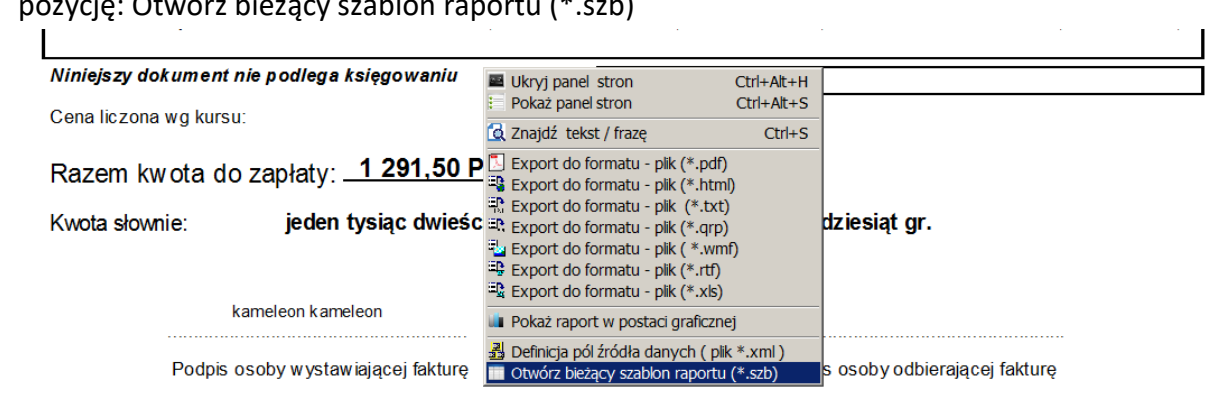

4. Szablon wydruku dla dokumentu Faktura ProForma (w tym przypadku o nazwie: proforma\_klienci\_graficzny.szb) zostanie otworzony do edycji w programie Kameleon.BI:

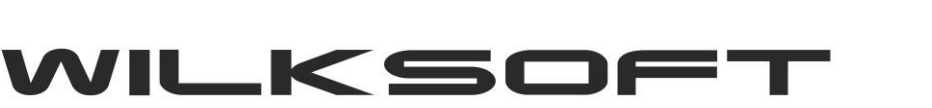

*\_\_\_\_\_\_\_\_\_\_\_\_\_\_\_\_\_\_\_\_\_\_\_\_\_\_\_\_\_\_\_\_\_\_\_\_\_\_\_\_\_\_\_\_\_\_\_\_\_\_\_\_\_\_\_\_\_\_\_\_\_\_\_\_\_\_\_\_\_\_\_\_\_\_\_\_\_\_\_\_\_\_\_\_\_\_\_\_\_\_\_\_\_\_\_\_\_\_\_\_\_\_\_\_\_\_\_\_\_\_\_\_\_\_\_\_*

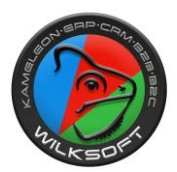

42-200 Częstochowa ul. Kiepury 24A 034-3620925 [www.wilksoft..pl](http://www.wilksoft..pl/)

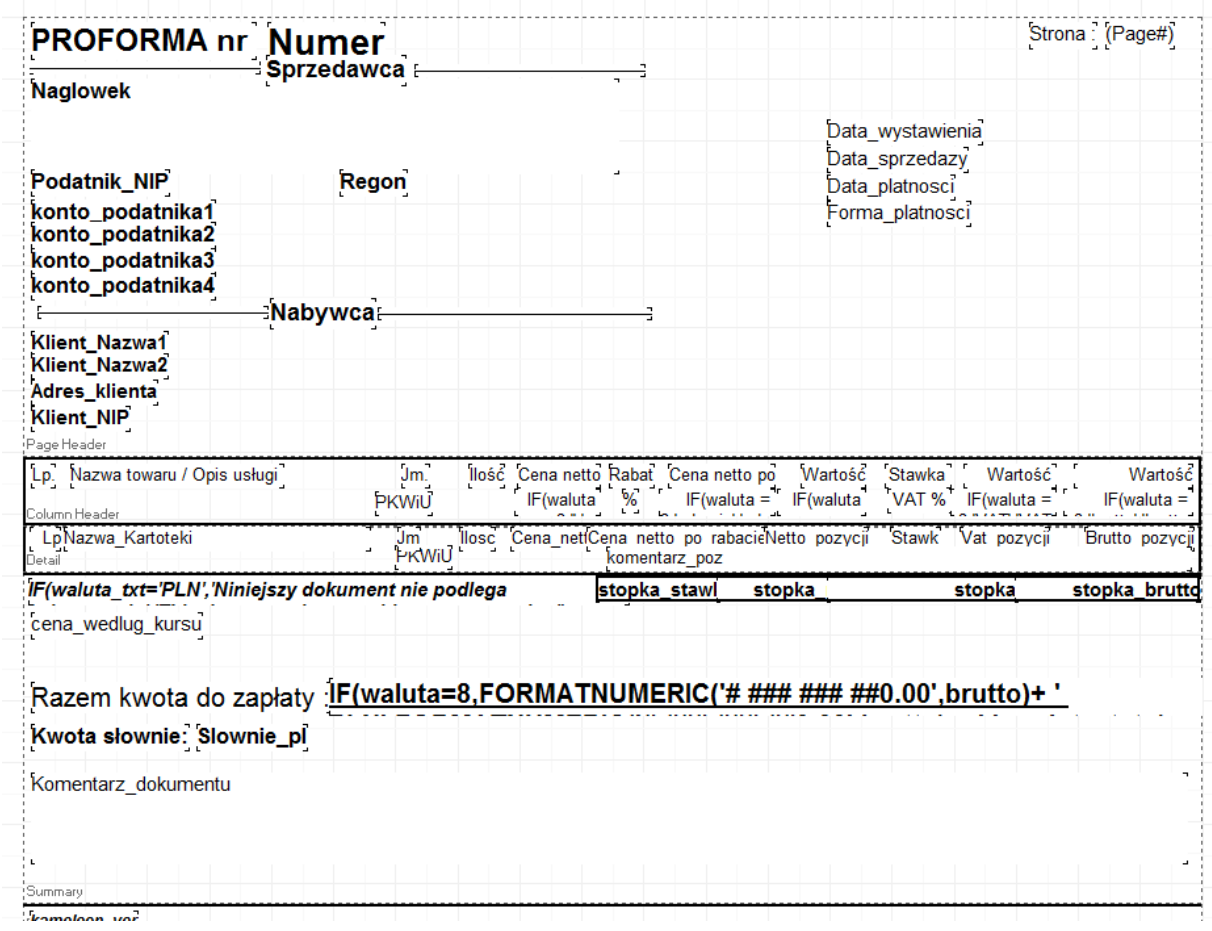

5. W niniejszym przykładzie, dla uzyskania 3 wersji językowych zostaną usunięte z szablonu formularza dwa obiekty: PROFORMA nr oraz NUMER:

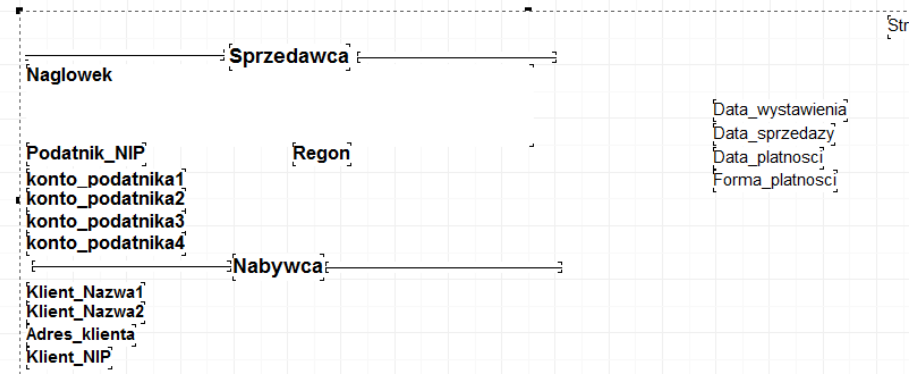

6. W ich miejsce, z menu wstawianie, wybieramy obiekt: Formuła wyrażenie:

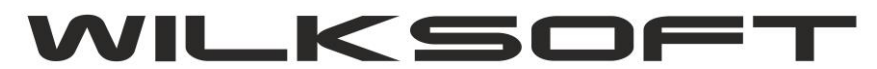

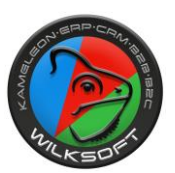

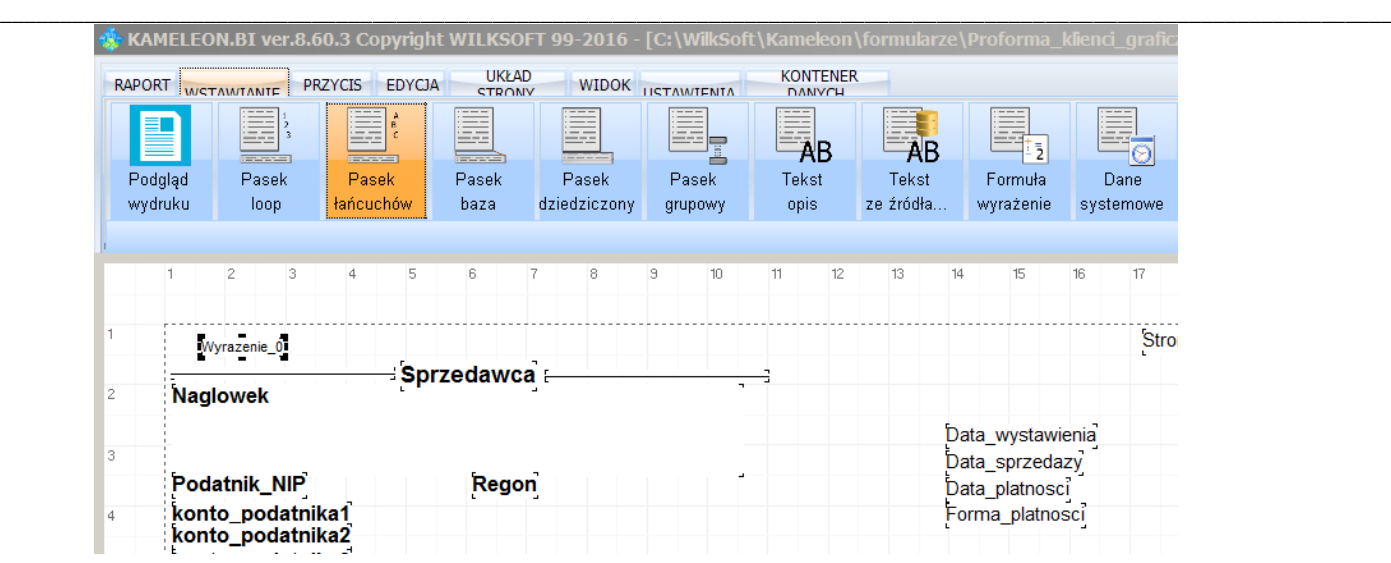

7. W następnej kolejności, po kliknięciu prawym klawiszem myszy we wstawione wyrażenie, pojawi się okno Inspektora obiektu, z którego wybieramy opcję: wyrażenie:

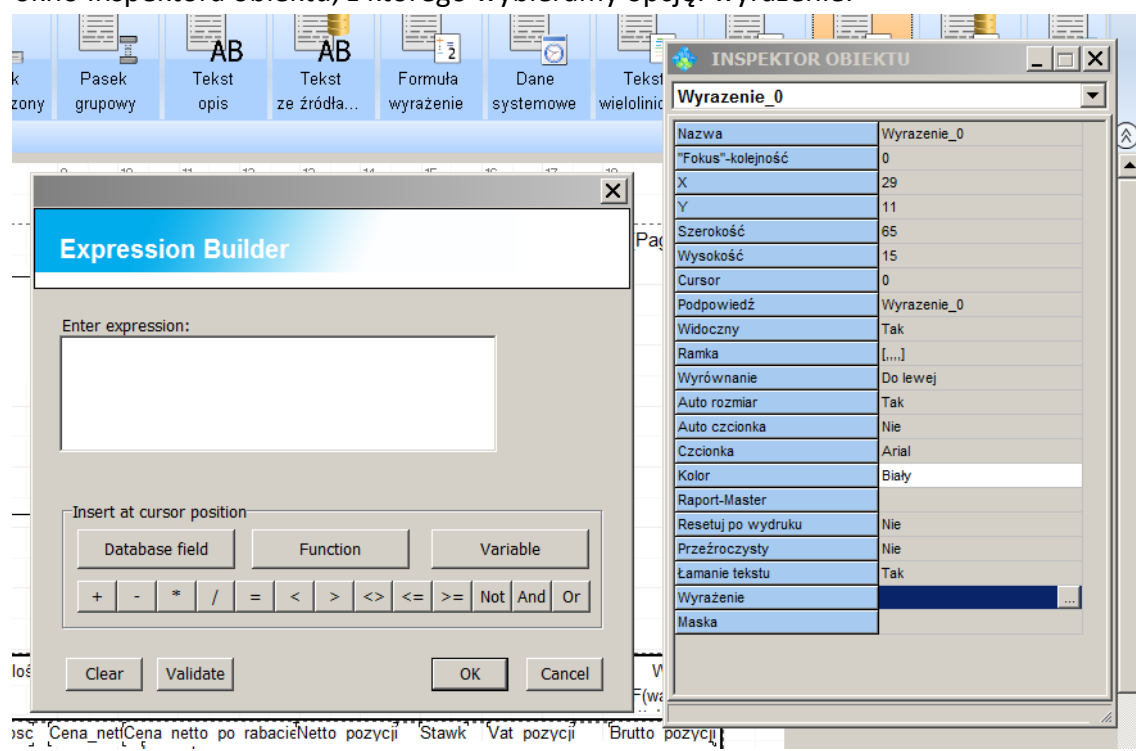

8. W oknie Enter expression: należy wprowadzić wartość wyrażenia. W tym przypadku będzie to funkcja IF, zamieniająca teksty w zależności od wartości pola JEZYK. Pole to przybiera wartość kraju kontrahenta transakcji, i tak w przypadku Polski będzie to JEZYK="PL", w przypadku Niemiec JEZYK="DE", itd.

W naszym przykładzie, składnia wyrażenia będzie następująca:

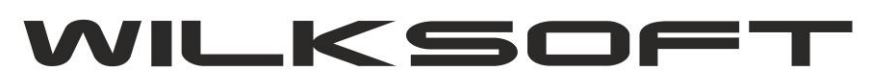

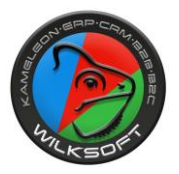

IF(JEZYK='PL','FAKTURA PROFORMA nr '+Numer,IF(JEZYK='DE','PROFORMA-RECHNUNG NR '+Numer,'PROFORMA INVOICE no. '+Numer))

*\_\_\_\_\_\_\_\_\_\_\_\_\_\_\_\_\_\_\_\_\_\_\_\_\_\_\_\_\_\_\_\_\_\_\_\_\_\_\_\_\_\_\_\_\_\_\_\_\_\_\_\_\_\_\_\_\_\_\_\_\_\_\_\_\_\_\_\_\_\_\_\_\_\_\_\_\_\_\_\_\_\_\_\_\_\_\_\_\_\_\_\_\_\_\_\_\_\_\_\_\_\_\_\_\_\_\_\_\_\_\_\_\_\_\_\_*

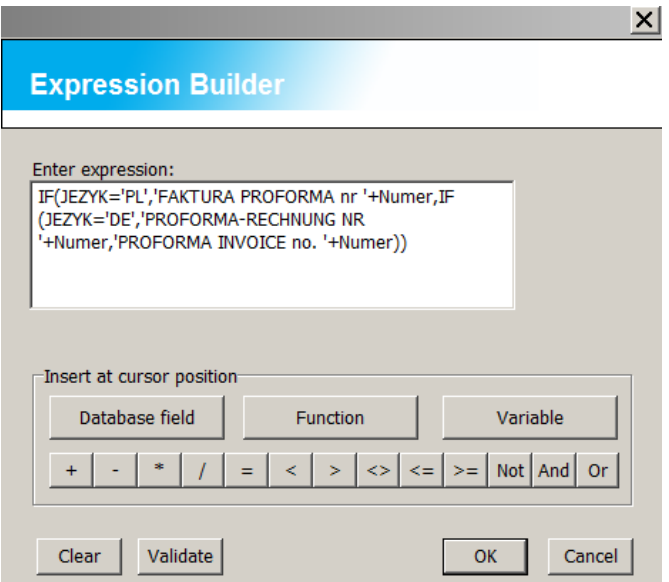

9. Po wprowadzonej modyfikacji, nasz szablon wydruku wygląda następująco: a) Klient Polska (wersja polskojęzyczna)

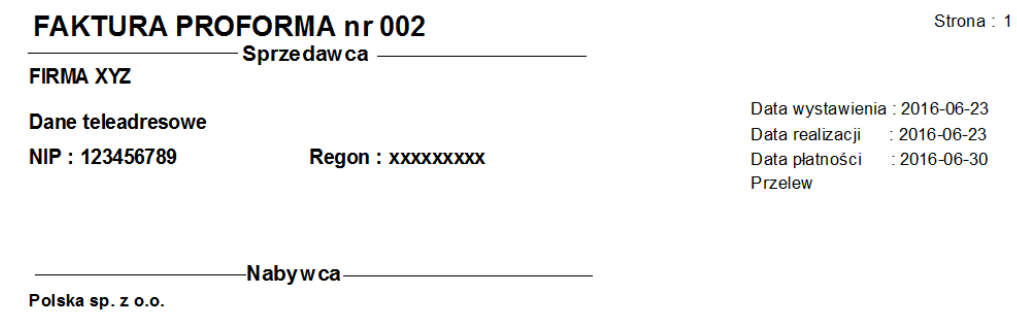

42-200 Częstochowa ul. Radomska 110 NIP: 99999999

b) Klient Niemcy (wersja niemieckojęzyczna)

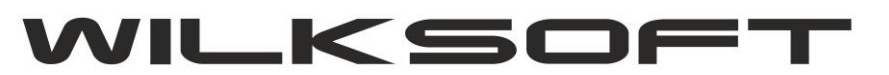

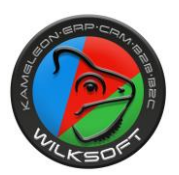

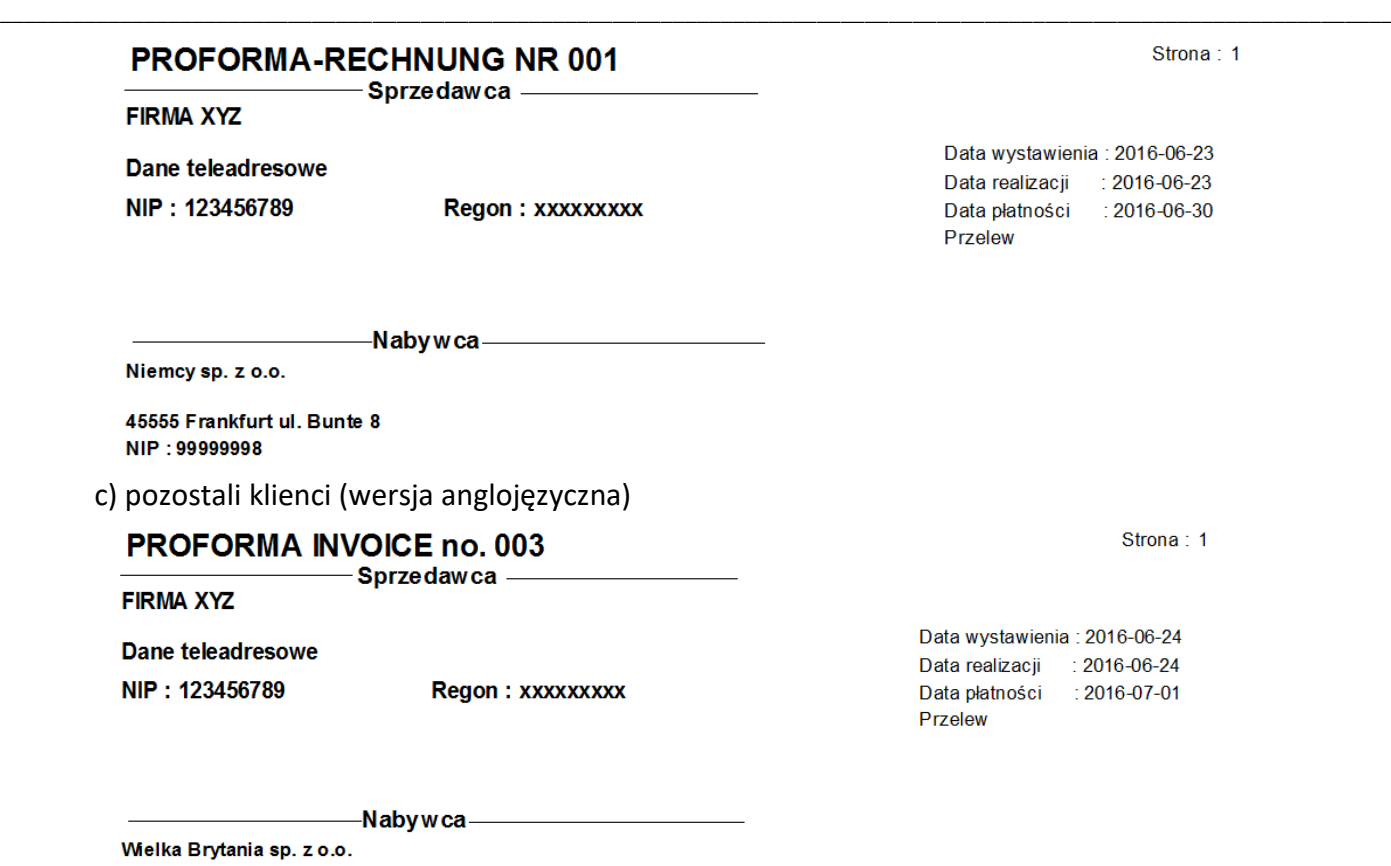

42555 Manchester ul. Downing str. 8 NIP: 99999997

W podobny sposób, stosownie do potrzeb, można samodzielnie zmodyfikować pozostałe pola szablonu wydruku.

Tłumaczenie pozycji dokumentu jest realizowane zgodnie z powyżej opisaną regułą. Teksty wersji językowych są pobierane z danych zakładki B2B kartoteki magazynowej, jak na poniższym zrzucie ekranu pokazano.

Wersja PL

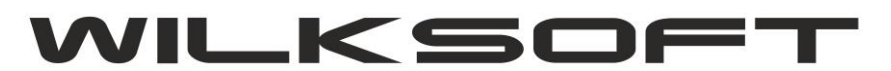

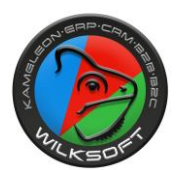

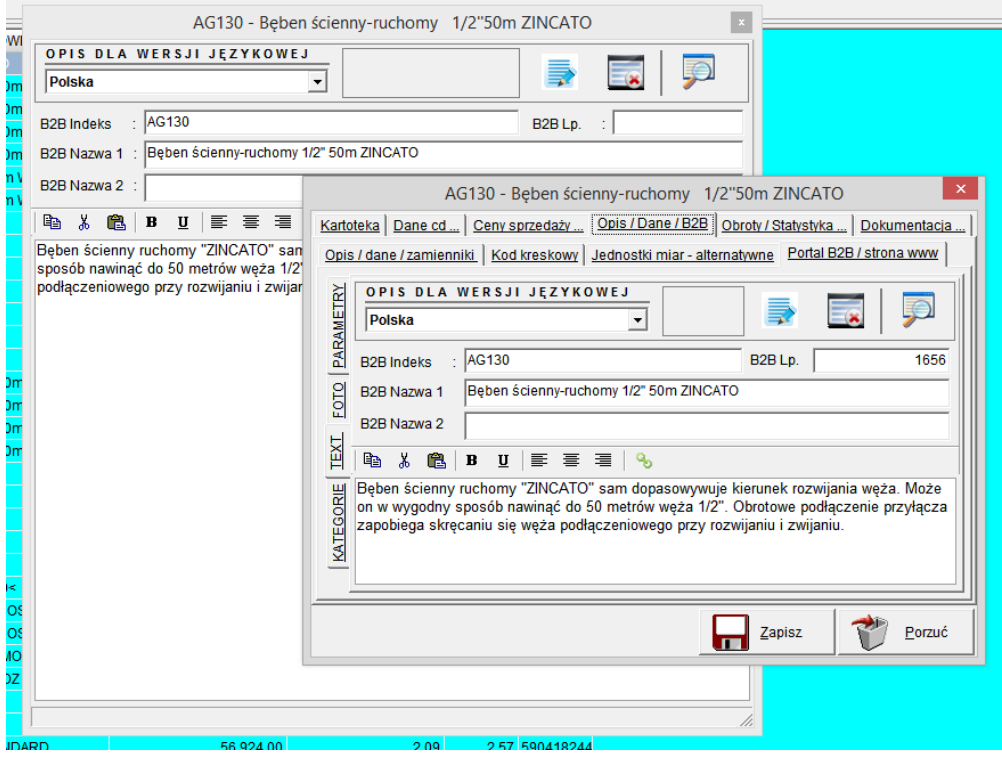

*\_\_\_\_\_\_\_\_\_\_\_\_\_\_\_\_\_\_\_\_\_\_\_\_\_\_\_\_\_\_\_\_\_\_\_\_\_\_\_\_\_\_\_\_\_\_\_\_\_\_\_\_\_\_\_\_\_\_\_\_\_\_\_\_\_\_\_\_\_\_\_\_\_\_\_\_\_\_\_\_\_\_\_\_\_\_\_\_\_\_\_\_\_\_\_\_\_\_\_\_\_\_\_\_\_\_\_\_\_\_\_\_\_\_\_\_*

## Wersja GB

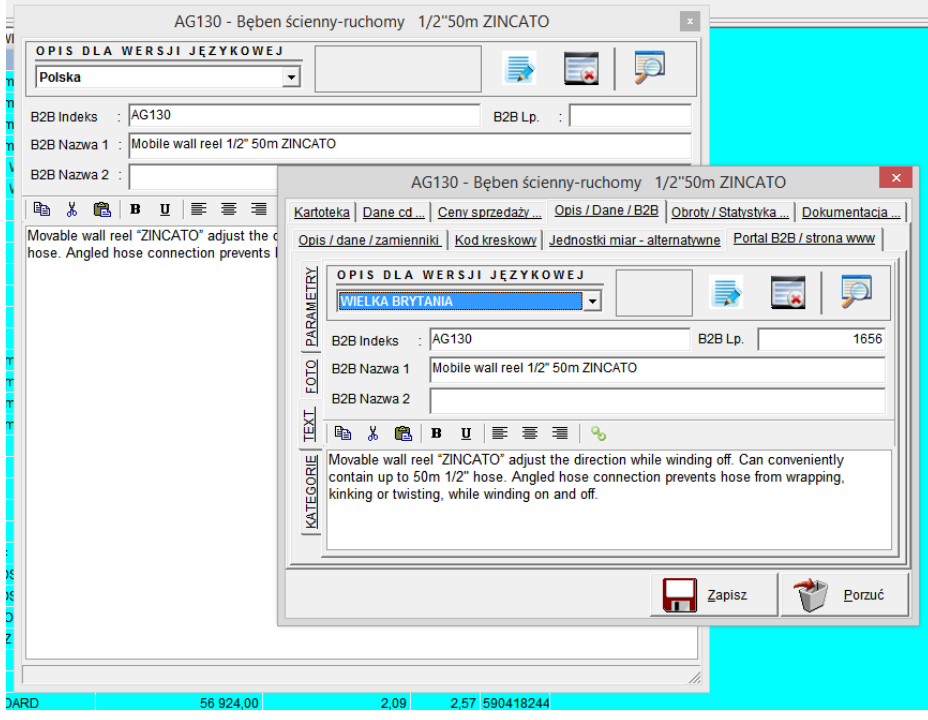

<span id="page-8-0"></span>Przykład wydruku dokumentu sprzedaży realizującego wersję językowe (pozycje dokumentu w wersji językowej).

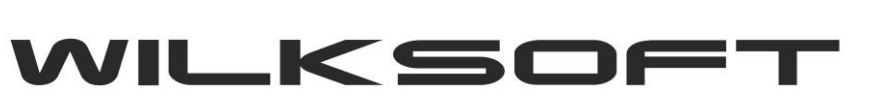

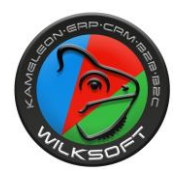

Klient ma zdefiniowany w kartotece kraj jak poniżej na zrzucie ekranu :

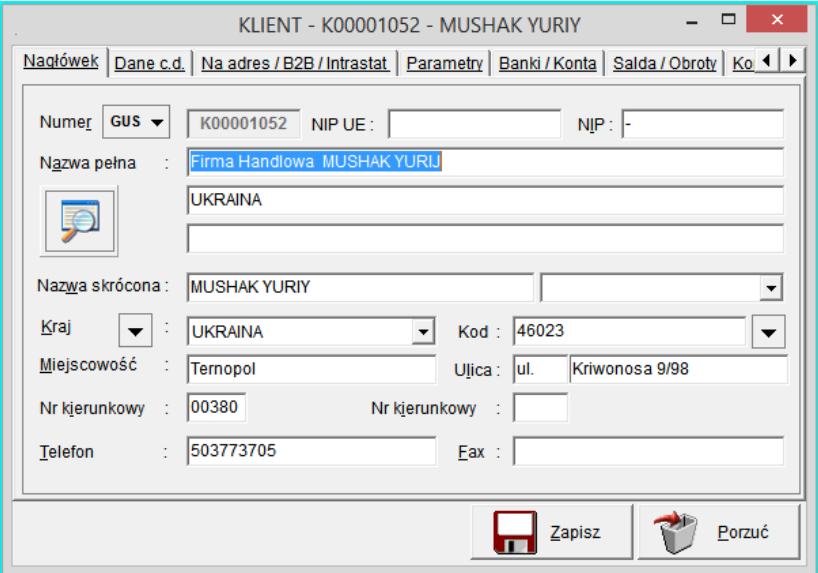

*\_\_\_\_\_\_\_\_\_\_\_\_\_\_\_\_\_\_\_\_\_\_\_\_\_\_\_\_\_\_\_\_\_\_\_\_\_\_\_\_\_\_\_\_\_\_\_\_\_\_\_\_\_\_\_\_\_\_\_\_\_\_\_\_\_\_\_\_\_\_\_\_\_\_\_\_\_\_\_\_\_\_\_\_\_\_\_\_\_\_\_\_\_\_\_\_\_\_\_\_\_\_\_\_\_\_\_\_\_\_\_\_\_\_\_\_*

W danych kraje / waluty mamy przypisany język wydruku jak pokazano poniżej :

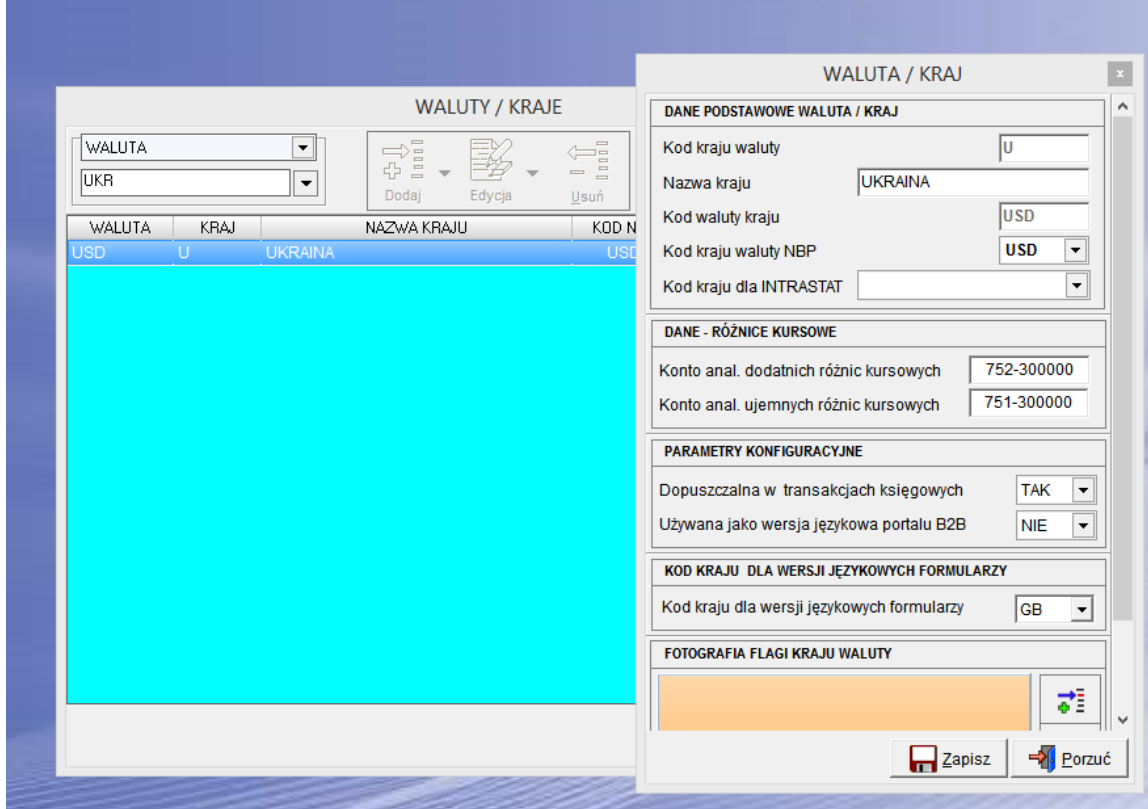

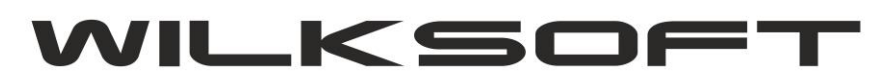

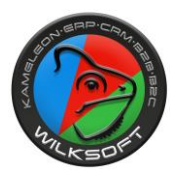

## Wydruk dokumentu sprzedaży dla tego kontrahenta będzie wyglądał jak na poniższym zrzucie ekranu.

*\_\_\_\_\_\_\_\_\_\_\_\_\_\_\_\_\_\_\_\_\_\_\_\_\_\_\_\_\_\_\_\_\_\_\_\_\_\_\_\_\_\_\_\_\_\_\_\_\_\_\_\_\_\_\_\_\_\_\_\_\_\_\_\_\_\_\_\_\_\_\_\_\_\_\_\_\_\_\_\_\_\_\_\_\_\_\_\_\_\_\_\_\_\_\_\_\_\_\_\_\_\_\_\_\_\_\_\_\_\_\_\_\_\_\_\_*

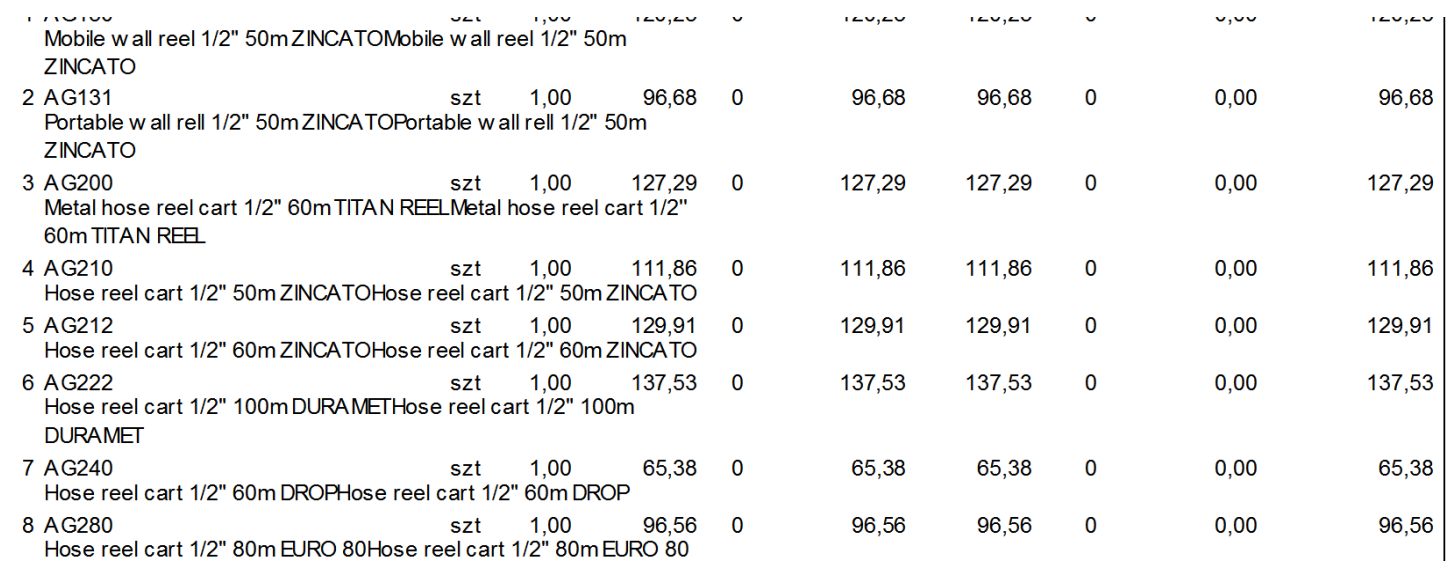

<span id="page-10-0"></span>Również forma płatności podlega dokładnie takiej samej zasadzie jak powyżej opisane elementy dokumentów sprzedaży

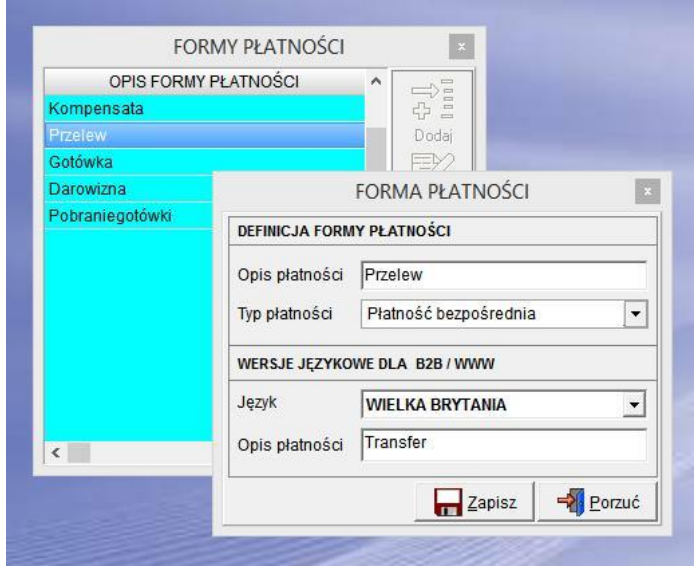

Pole serwujące tekst wersji językowej w formularzu wydruku ma nazwę "typ\_platnosci"

<span id="page-10-1"></span>Środek transportu oparty jest na dokładnie takiej samej zasadzie ….

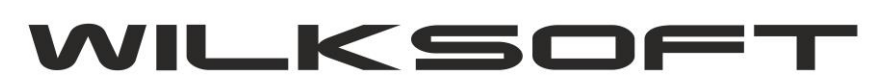

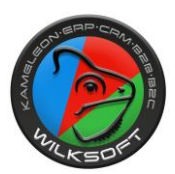

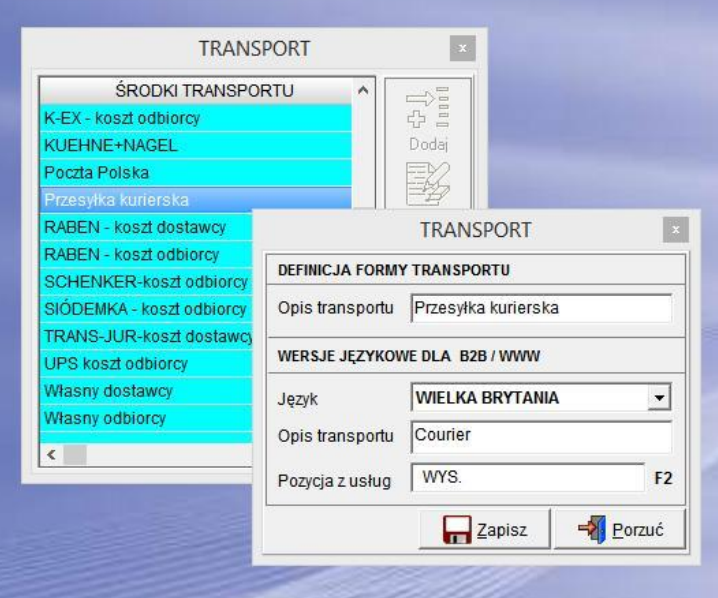

*\_\_\_\_\_\_\_\_\_\_\_\_\_\_\_\_\_\_\_\_\_\_\_\_\_\_\_\_\_\_\_\_\_\_\_\_\_\_\_\_\_\_\_\_\_\_\_\_\_\_\_\_\_\_\_\_\_\_\_\_\_\_\_\_\_\_\_\_\_\_\_\_\_\_\_\_\_\_\_\_\_\_\_\_\_\_\_\_\_\_\_\_\_\_\_\_\_\_\_\_\_\_\_\_\_\_\_\_\_\_\_\_\_\_\_\_*

Pole serwujące tekst wersji językowej w formularzu wydruku ma nazwę "typ\_transportu"

<span id="page-11-0"></span>Logika tłumaczenia kwoty słownie jest oparta na wskazaniu w konfiguracji kraju i waluty języka w jakim ma by wykonane tłumaczenie i określeniu wersji językowej słowa "Razem" ze stopki dokumentu sprzedaży.

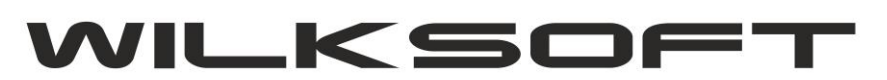

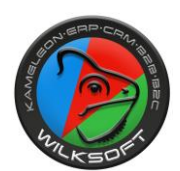

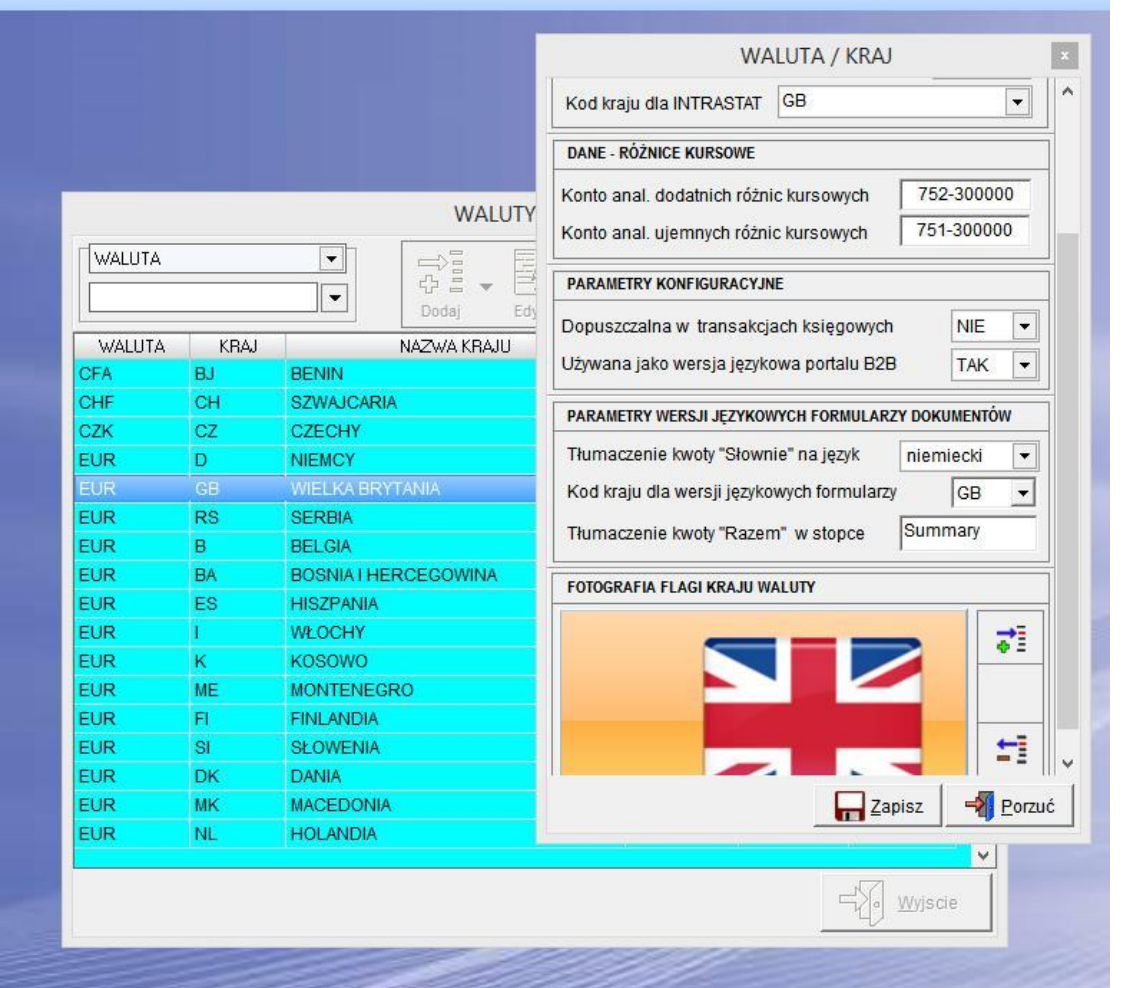

*\_\_\_\_\_\_\_\_\_\_\_\_\_\_\_\_\_\_\_\_\_\_\_\_\_\_\_\_\_\_\_\_\_\_\_\_\_\_\_\_\_\_\_\_\_\_\_\_\_\_\_\_\_\_\_\_\_\_\_\_\_\_\_\_\_\_\_\_\_\_\_\_\_\_\_\_\_\_\_\_\_\_\_\_\_\_\_\_\_\_\_\_\_\_\_\_\_\_\_\_\_\_\_\_\_\_\_\_\_\_\_\_\_\_\_\_*

<span id="page-12-0"></span>Zmienna serwująca tłumaczenie kwoty słownie na wybrany język ma nazwę "slownie jezyk"

**UWUAIA2** 

«ROW slownie\_jezyk="zwanzig zwei tausend dreihundert siebzig fünf und zwei c." jezyk\_id="38" NAZWA\_2="" NAZWA\_1="M<br>lista\_zamowien="" ID="86207" typ\_transportu="buyer's own" typ\_platnosci="Transfer" typ\_transportu\_id="1" ty 46023 Ternopol, ul. Kriwonosa 9/98" platnik\_id="1052" klient\_id="1052" numer\_fa\_integer="6705" podatnik\_bank\_3="71<br>podatnik\_bank\_1="18103012210000000080784007 (PLN)" nip\_klient="-" data\_zamowienia\_pozycji="20160727" numer\_